# **All Epic Users**

# **Happy Together Imaging and Duplicate Checks Everywhere**

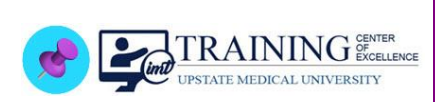

## **EPIC SYSTEM UPDATE**

### **Summary**:

- **Happy Together Imaging** seamlessly shows external and internal imaging information in *Chart Review*.
- **Duplicate Checks Everywhere** helps clinicians avoid placing duplicate imaging orders by displaying imaging orders that were recently performed at outside organizations.

#### Happy Together Imaging

- **1.** Clinicians will be able to review imaging procedures and results from outside sources in the same place as other imaging procedures and results in the patient's chart, such as the Imaging and Cardiology tabs in Chart Review.
- **2.** Previously, external information was accessed via Care Everywhere Activity or Media tab. Now it appears seamlessly within the Imaging tab alongside internal procedures/results.
	- **\*\*\* NOTE**: This is not all-inclusive; diagnostic quality images previously uploaded would still be seen via the Synapse link.
- <span id="page-0-0"></span>**3.** A **paper clip** indicates a reference quality image(s) is attached and is viewed by clicking the link.

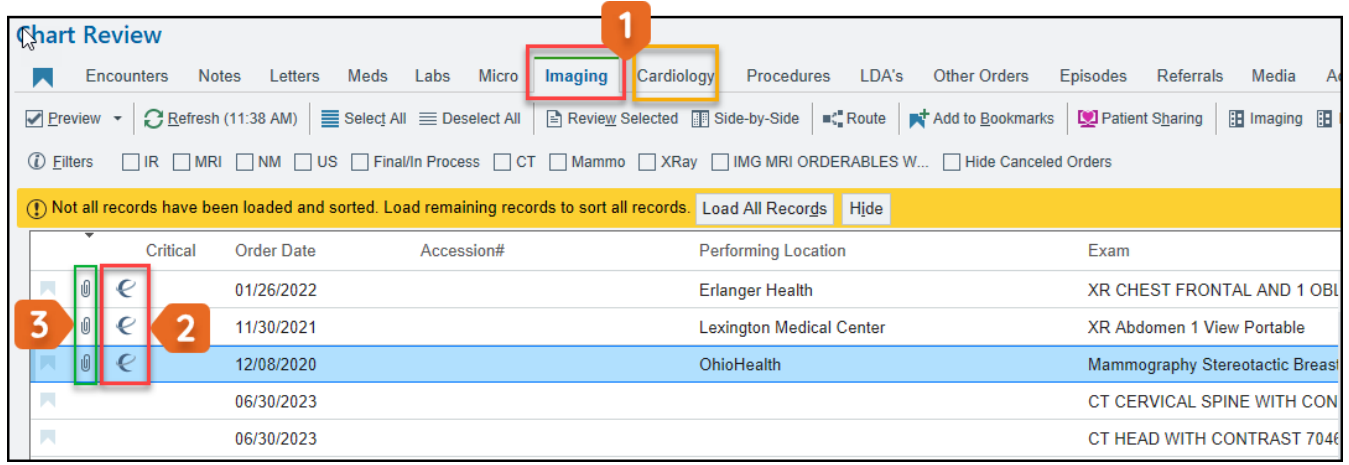

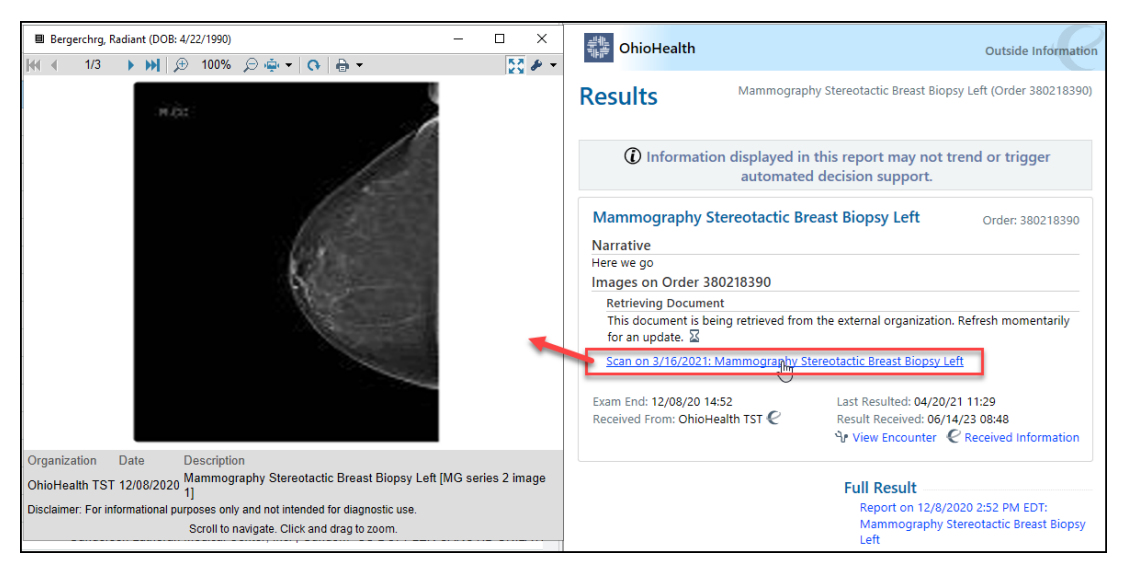

#### Duplicate Checks Everywhere

When a provider attempts to order an imaging procedure that has already been performed at another organization, Epic displays an alert. Reducing duplicate imaging procedures can save money, time, and decrease patient exposure to radiation.

- Duplicate Checks will fire for MRIs, CTs, MRAs, and Nuclear Medicine procedures for Outpatient and Inpatient orders. The emergency room will not see checks fire for Nuclear Med orders.
- Outpatient orders will look back and forward 180 days, while Inpatient orders will look back and forward 7 days.
- The Duplicate Check warning will contain any internally ordered procedures as well as
	- **1.** Internal orders as well as external procedures that were imported.
	- **2.** The clinician can expand the section to view the imported report and click the link to view the full results report.
	- **3.** The clinician can **Continue** to complete the order or **Cancel**.
- For images imported via Image Exchange, a link can be clicked to view a reference quality image [\(shown above\)](#page-0-0).

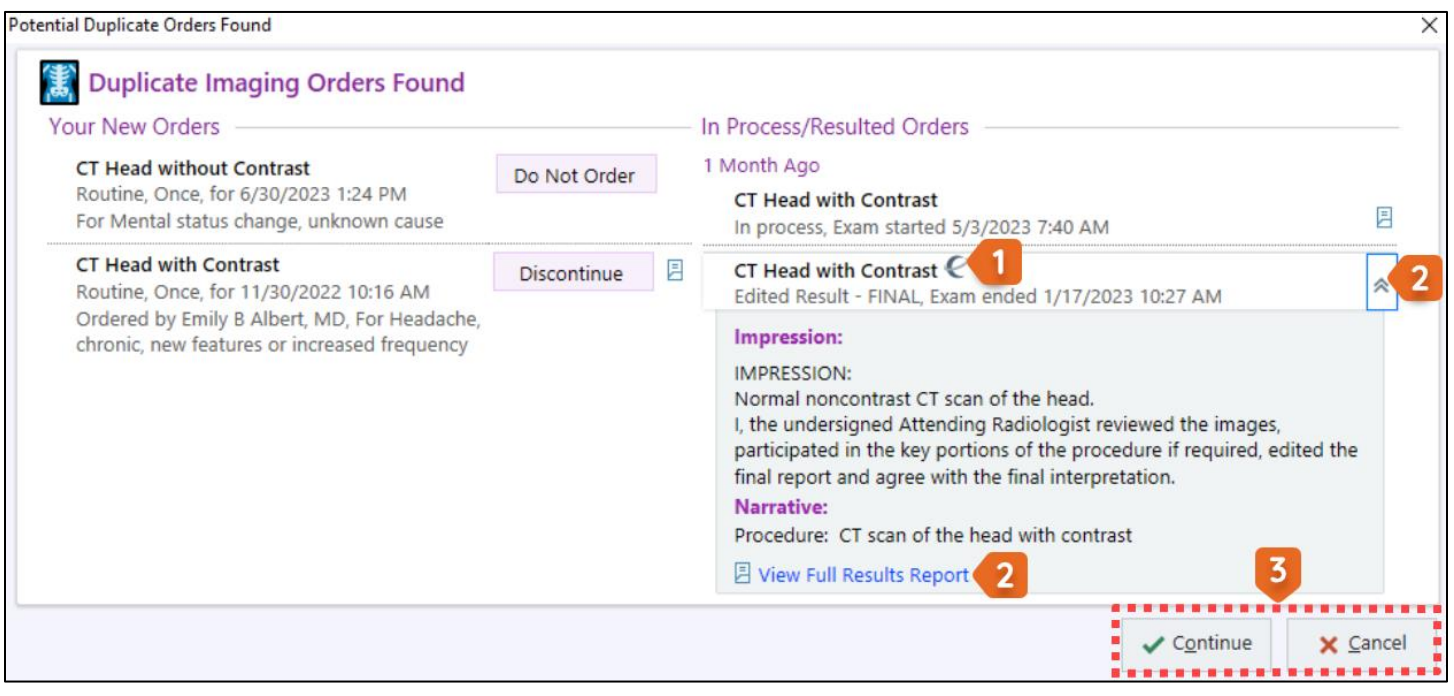